## **Dateien kopieren**

## Mehrere Dateien gleichzeitig kopieren oder löschen

Um mehere Dateien aufeinmal zu verschieben oder zu kopieren, müssen Sie als erstes den Menüpunkt **Zwischenablage Anzeigen** auswählen. Anschließend erscheint unter der Dateiliste ein Menü mit 4 Zwischenablagen. In der ersten Zwischenablage wird nur eine Datei zwischengespeichert, in den Folgenden können mehrere Dateien gespeichert werden.

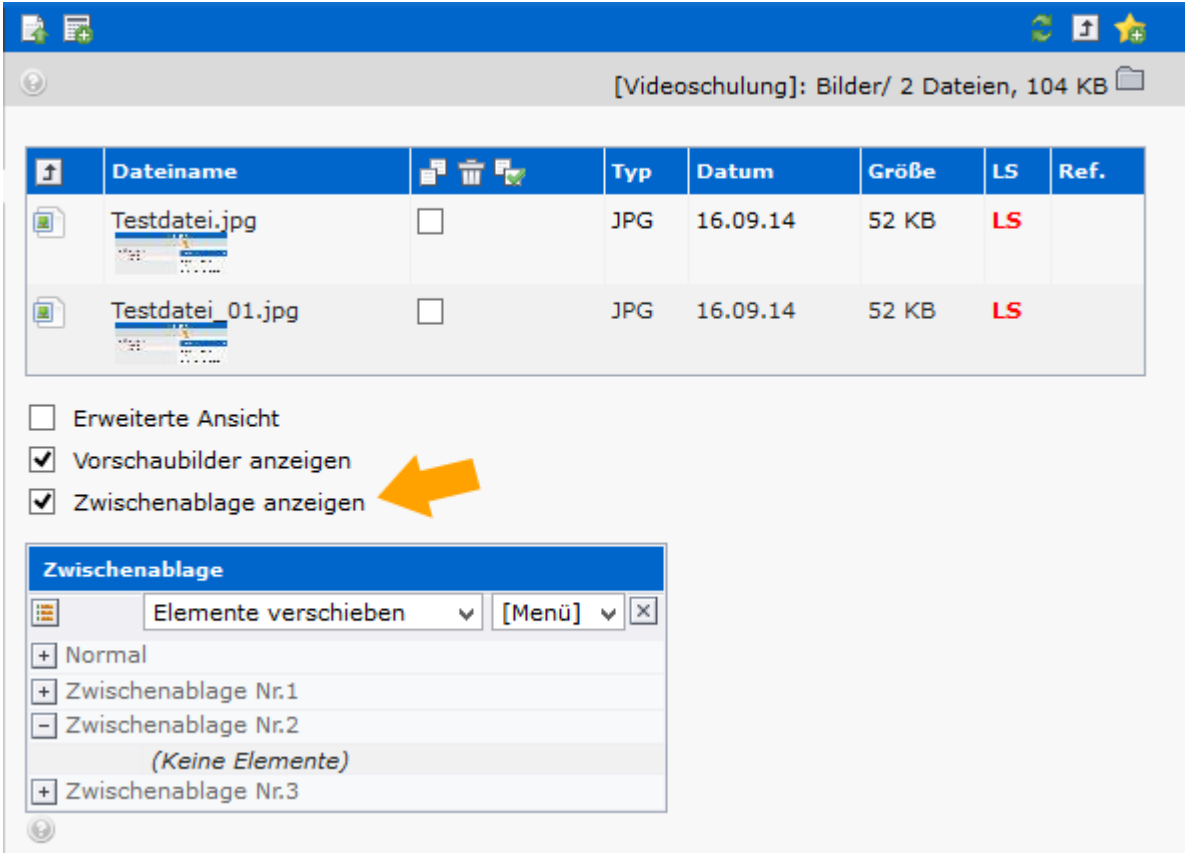

Mit einem Häckchen neben den entsprechenden Dateien markieren Sie Ihre Auswahl. Mit Klick auf das Symbol mit den Zwei Blättern [blocked URL](http://ukdwiki.med.uni-duesseldorf.de/ukdcms/TippsUndTricks/DateienKopieren?action=AttachFile&do=get&target=kopieren.jpg) wird die Auswahl in die Zwischenablage übertragen. Wollen Sie mehrere Dateien aufeinmal löschen, klicken Sie nach der Auswahl auf den Mülleimer [blocked](http://ukdwiki.med.uni-duesseldorf.de/ukdcms/TippsUndTricks/DateienKopieren?action=AttachFile&do=get&target=eimer.jpg)  [URL](http://ukdwiki.med.uni-duesseldorf.de/ukdcms/TippsUndTricks/DateienKopieren?action=AttachFile&do=get&target=eimer.jpg) . Das Klemmbrett mit dem Grünen Pfeil [blocked URL](http://ukdwiki.med.uni-duesseldorf.de/ukdcms/TippsUndTricks/DateienKopieren?action=AttachFile&do=get&target=klemmbrett.jpg) symbolisiert das einfügen der aktuellen Zwischenablage.

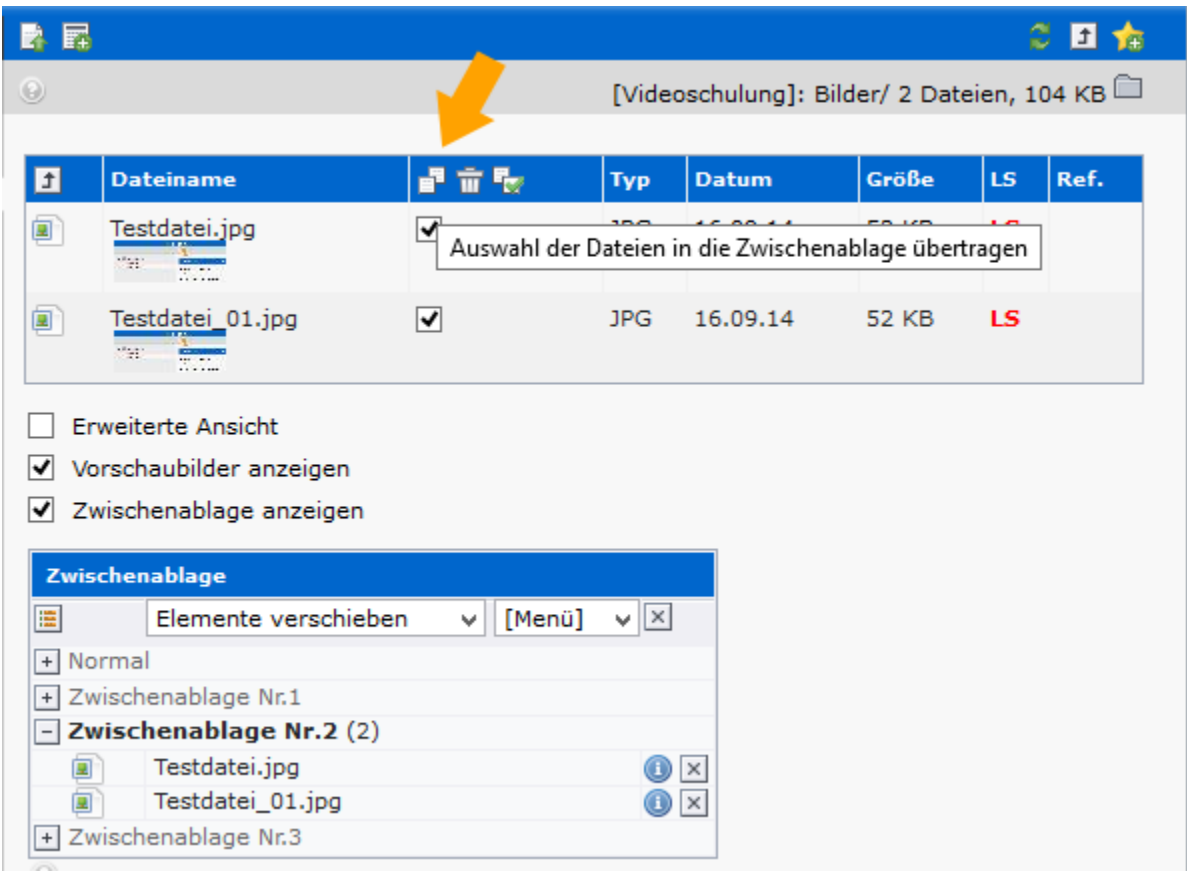

Sie können auch Ihre Zwischenablagen bearbeiten und einzelne Dateien nachträglich wieder entfernen, indem Sie auf das kleine **X** neben dem eintrag klicken.